## **Inhaltsverzeichnis**

## **Einführung APRS**

[Versionsgeschichte interaktiv durchsuchen](https://wiki.oevsv.at) [VisuellWikitext](https://wiki.oevsv.at)

**[Quelltext anzeigen](https://wiki.oevsv.at/w/index.php?title=Einf%C3%BChrung_APRS&action=edit&oldid=21044))** [OE3DZW](https://wiki.oevsv.at/wiki/Benutzer:OE3DZW) ([Diskussion](https://wiki.oevsv.at/w/index.php?title=Benutzer_Diskussion:OE3DZW&action=view) | [Beiträge](https://wiki.oevsv.at/wiki/Spezial:Beitr%C3%A4ge/OE3DZW)) (Add Doc Link) [Markierung:](https://wiki.oevsv.at/wiki/Spezial:Markierungen) [Visuelle Bearbeitung](https://wiki.oevsv.at/w/index.php?title=Project:VisualEditor&action=view) [← Zum vorherigen Versionsunterschied](https://wiki.oevsv.at/w/index.php?title=Einf%C3%BChrung_APRS&diff=prev&oldid=21044)

**[Version vom 3. August 2023, 11:39 Uhr](https://wiki.oevsv.at/w/index.php?title=Einf%C3%BChrung_APRS&oldid=21044) ( [Aktuelle Version vom 18. März 2024, 22:](https://wiki.oevsv.at/w/index.php?title=Einf%C3%BChrung_APRS&oldid=22121) [03 Uhr](https://wiki.oevsv.at/w/index.php?title=Einf%C3%BChrung_APRS&oldid=22121) [\(Quelltext anzeigen\)](https://wiki.oevsv.at/w/index.php?title=Einf%C3%BChrung_APRS&action=edit)** [Oe7aai](https://wiki.oevsv.at/wiki/Benutzer:Oe7aai) [\(Diskussion](https://wiki.oevsv.at/w/index.php?title=Benutzer_Diskussion:Oe7aai&action=view) | [Beiträge](https://wiki.oevsv.at/wiki/Spezial:Beitr%C3%A4ge/Oe7aai)) K [Markierung](https://wiki.oevsv.at/wiki/Spezial:Markierungen): [Visuelle Bearbeitung](https://wiki.oevsv.at/w/index.php?title=Project:VisualEditor&action=view)

(21 dazwischenliegende Versionen von 3 Benutzern werden nicht angezeigt)

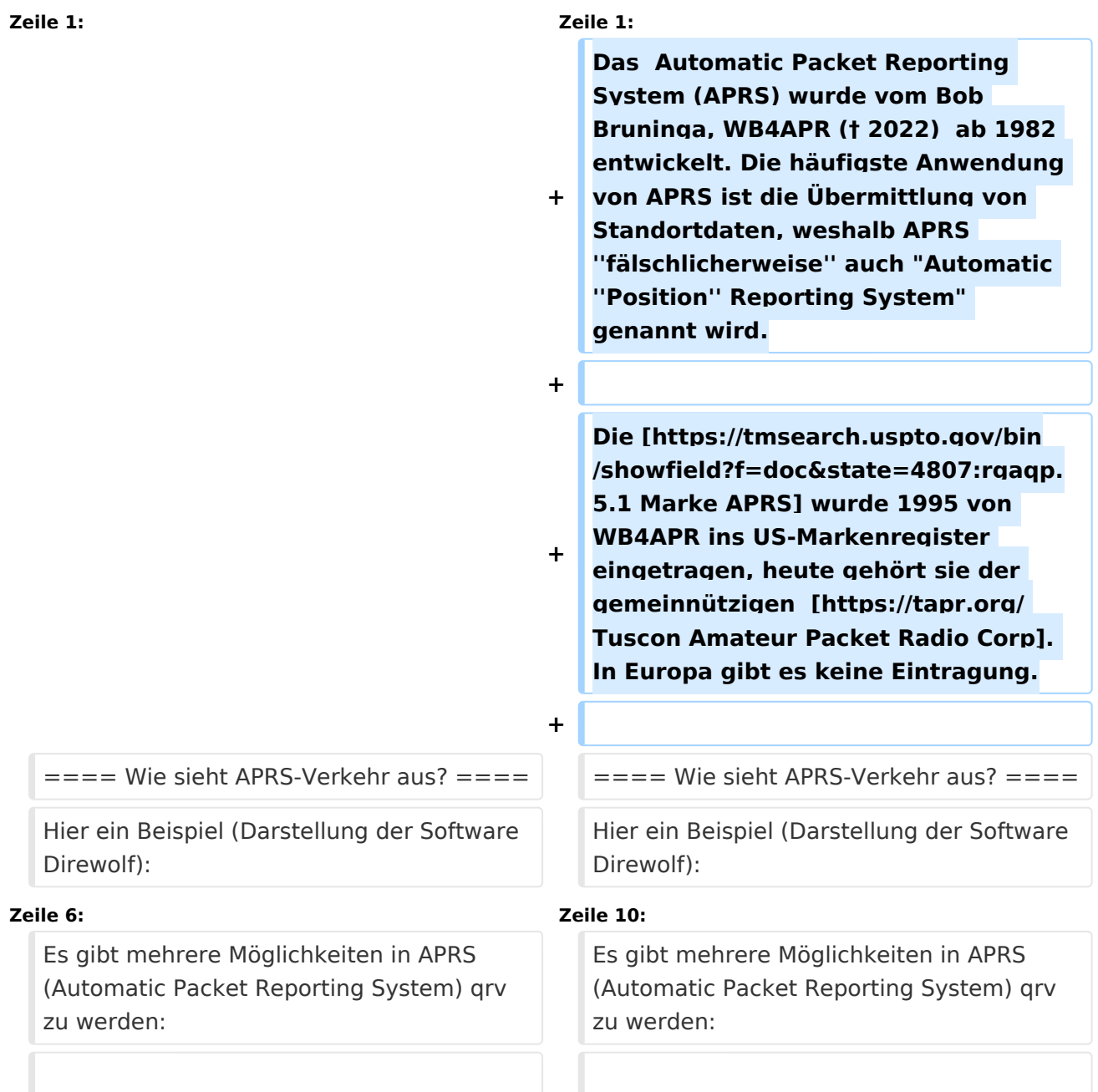

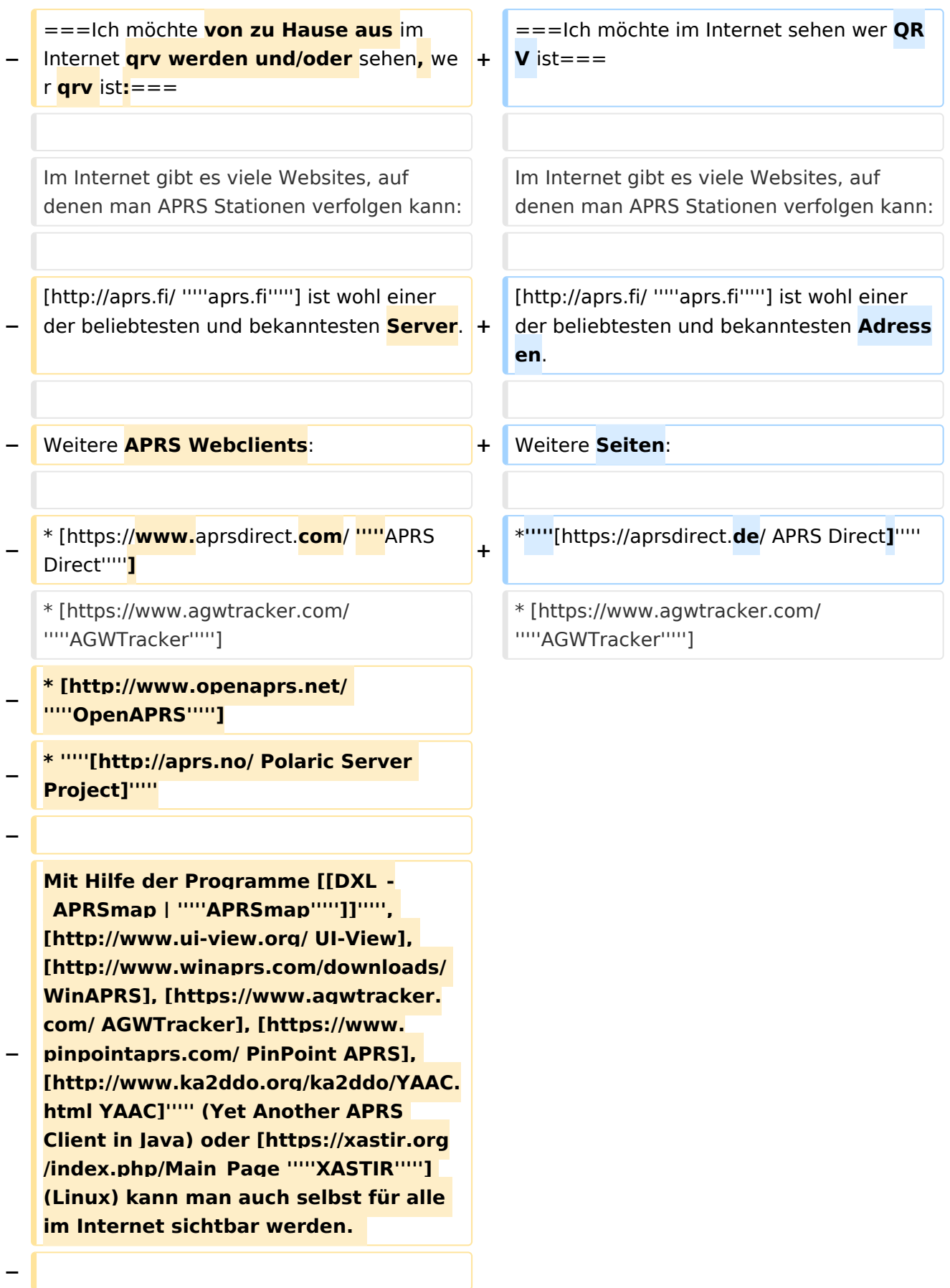

**− Außerdem können mit diesen Programmen Stationen in aller Welt verfolgt werden.** 

**−**

**−**

**Weitere APRS-Clients und Programme sind auf der folgenden Website aufgelistet: '''''http://aprs-is.net /ClientSoftware.aspx'''''**

**−**

**Für UI-View und WinAPRS sind Offline Karten im Internet verfügbar. Mit Hilfe von '''''[http://www.ui-view.net**

**− /#uiview\_software\_and\_addons AddOns für UI-View]''''' ist ein dynamisches Nachladen der Karten aus dem Internet möglich.**

**−**

**− Hier ein paar Beispiele, wie das in UI-View so aussieht: (zum Vergrössern auf das Bild klicken)**

**− <gallery>**

**− Image:APRS\_01g.jpg|Bild 1**

- **− Image:APRS\_02g.jpg|Bild 2**
- **− Image:APRS\_03g.jpg|Bild3**

**− </gallery>**

**−**

**− ===Ich möchte von zu Hause aus auch mit dem Funkgerät (144,800 / 432,500 MHz) qrv sein:===**

**−**

**−**

**Mittels der oben genannten Programme ist es auch möglich über ein analoges 2m/70cm Funkgerät** 

**seine eigene Station über die Frequenz 144,800 Mhz oder 432,500 MHz sichtbar zu machen oder den lokalen APRS - Aussendungen zuzuhören und auf den Karten sichtbar zu machen.** 

**−**

**Früher wurden dazu '''''[https://wiki. oevsv.at/wiki/Packet\_Radio\_via\_TNC TNC]''''' (Terminal Node Controller) verwendet, es gab auch Lösungen mit Soundkarten und PTT-Steuerung über eine serielle Schnittstelle (COM-Port). Heute wird üblicherweise ein kleiner Rechner - typischerweise ein** 

**− Raspberry - verwendet. Die PTT kann dort direkt über programmierbare IO-Ports gesteuert werden. Es ist auch möglich einen USB-Serial-Adapter zu verwenden und über die serielle Schnittstelle die PTT zu steuern, in diesem Fall kann auch ein Rechner ohne frei programmierbare IO-Ports verwendet werden.** 

**−**

**Als Software wird heute (dh. 2023) oft [https://github.com/wb2osz /direwolf Direwolf] ([https://github. com/wb2osz/direwolf** 

**− Dokumentation]) verwendet. Im GIThub-Repo von Direwolf finden sich auch zahlreiche teilweise ältere Dokumente zur Performance von AX25 und APRS.** 

**−**

**−**

**===Ich möchte aus einem Fahrzeug, auf dem Schiff, am Fahrrad/Motorrad oder sonst portabel qrv werden:===**

**Dazu ist ebenfalls ein analoges 2- Meter Funkgerät und eine GPS-Maus notwendig. Das 2m Funkgerät muss auf 144,800 MHz betriebsbereit sein (altes Taxi-Funkgerät etc.); ein** 

**Tracker wie z.B.: [http://www.**

**− argentdata.com/products/aprs.html '''''OpenTracker+'''''], [http://www. landolt.de/info/afuinfo/lc-trak.htm '''''LC-Track plus'''''] oder der [http://www.landolt.de/info/afuinfo /dsp\_tnc.htm '''''SCS Tracker/DSP TNC'''''](nicht mehr erhältlich) fungiert als Interface zwischen GPS und Funkgerät.** 

**−**

**−**

**Die GPS-Maus oder ein GPS-Empfänger sendet die GPS Daten im NMEA-Format an den Tracker.** 

**−**

**[https://www.lora-aprs.at/ '''''LoRaAPRS'''''] (APRS über LoRaWAN - '''Lo'''ng '''Ra'''nge '''W'''ide '''A'''rea '''N'''etwork) auf 70cm (433,775MHz) ist eine Betriebsart für APRS. Damit ist es möglich auch mit äußerst geringen Sendeleistungen (60mW) Entfernungen bis zu 100km zu überbrücken.** 

**−**

**−**

**−**

**Es gibt auch Amateurfunkgeräte (Handfunkgeräte und Mobilfunkgeräte), welches bereits ein TNC für den APRS-Betrieb eingebaut haben ('''''[https://www.kenwood.de /comm/amateur/vhf\_uhf/TH-D74E/ Kenwood TH-D74E]''''', TH-D72E, TH-D7E, '''''[https://www.kenwood.de /comm/amateur/vhf\_uhf/TM-D710GE/ TM-D710]''''', TM-D700 oder '''''[https://www.yaesu.com/indexVS. cfm? cmd=DisplayProducts&ProdCatID=111 &encProdID=84807B1262BFED6AC816 544D94D310E3&DivisionID=65&isArch ived=0 Yaesu FT3DE]''''', FT-2DE, VX-8, '''''[https://www.yaesu.com /indexVS.cfm?**

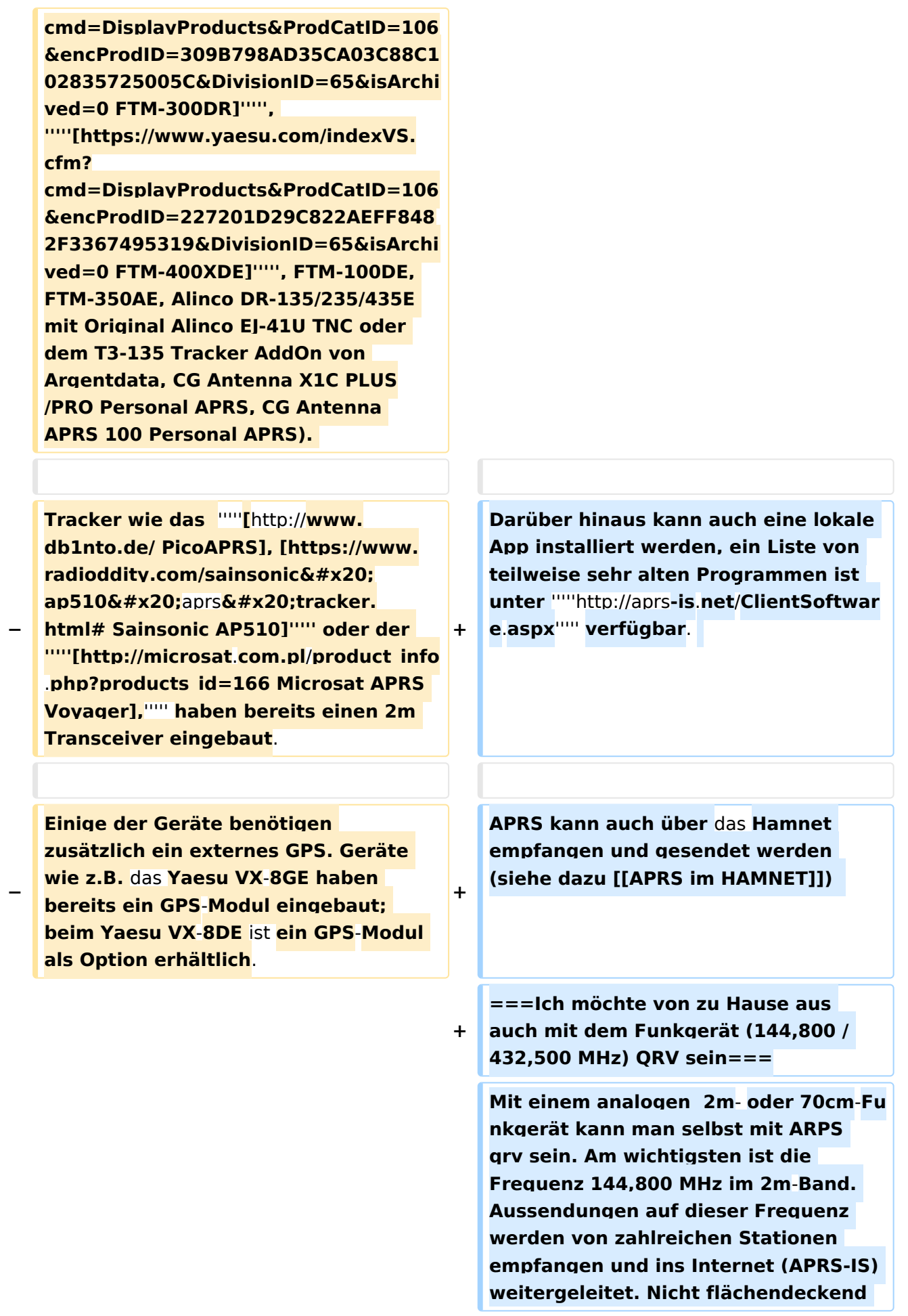

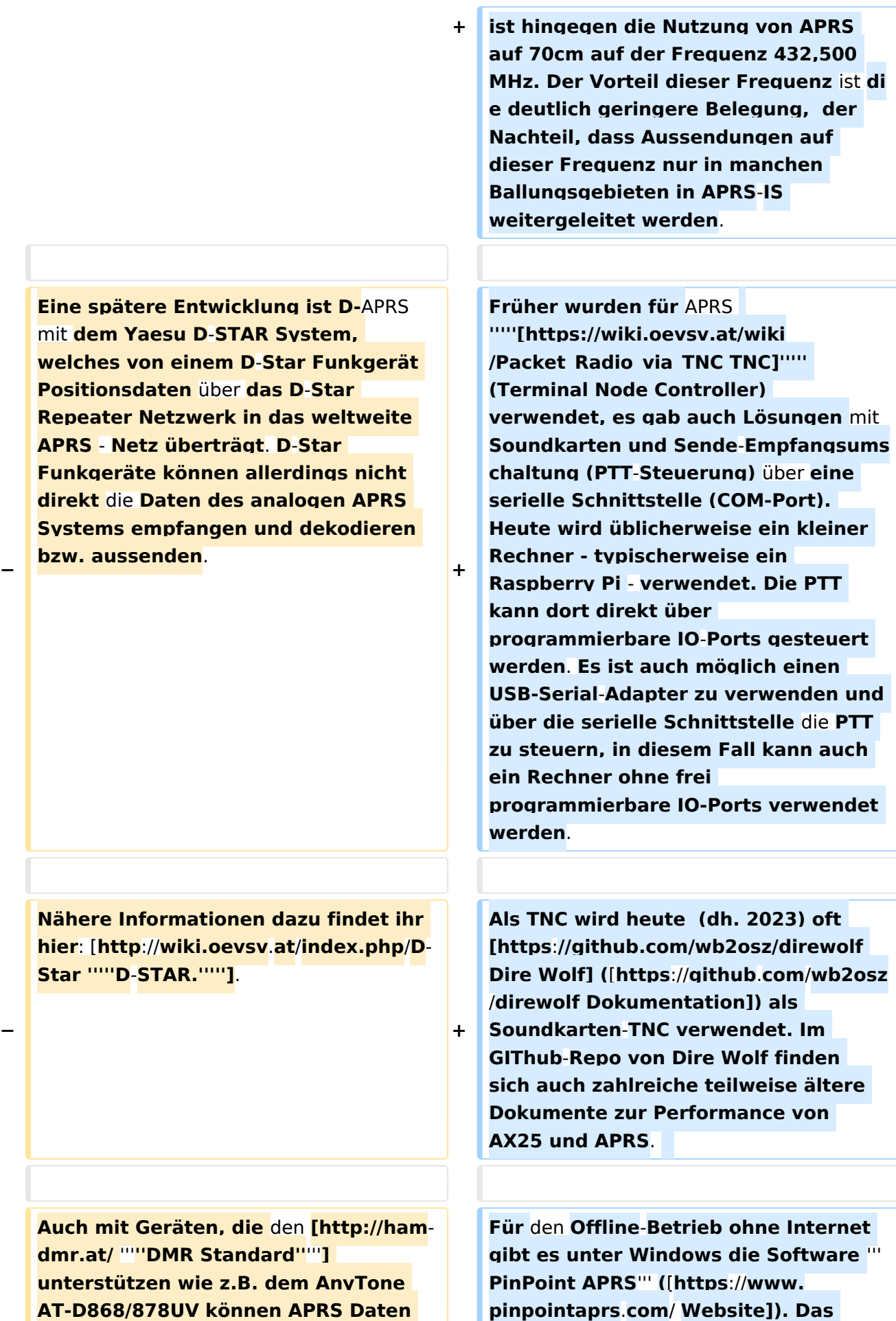

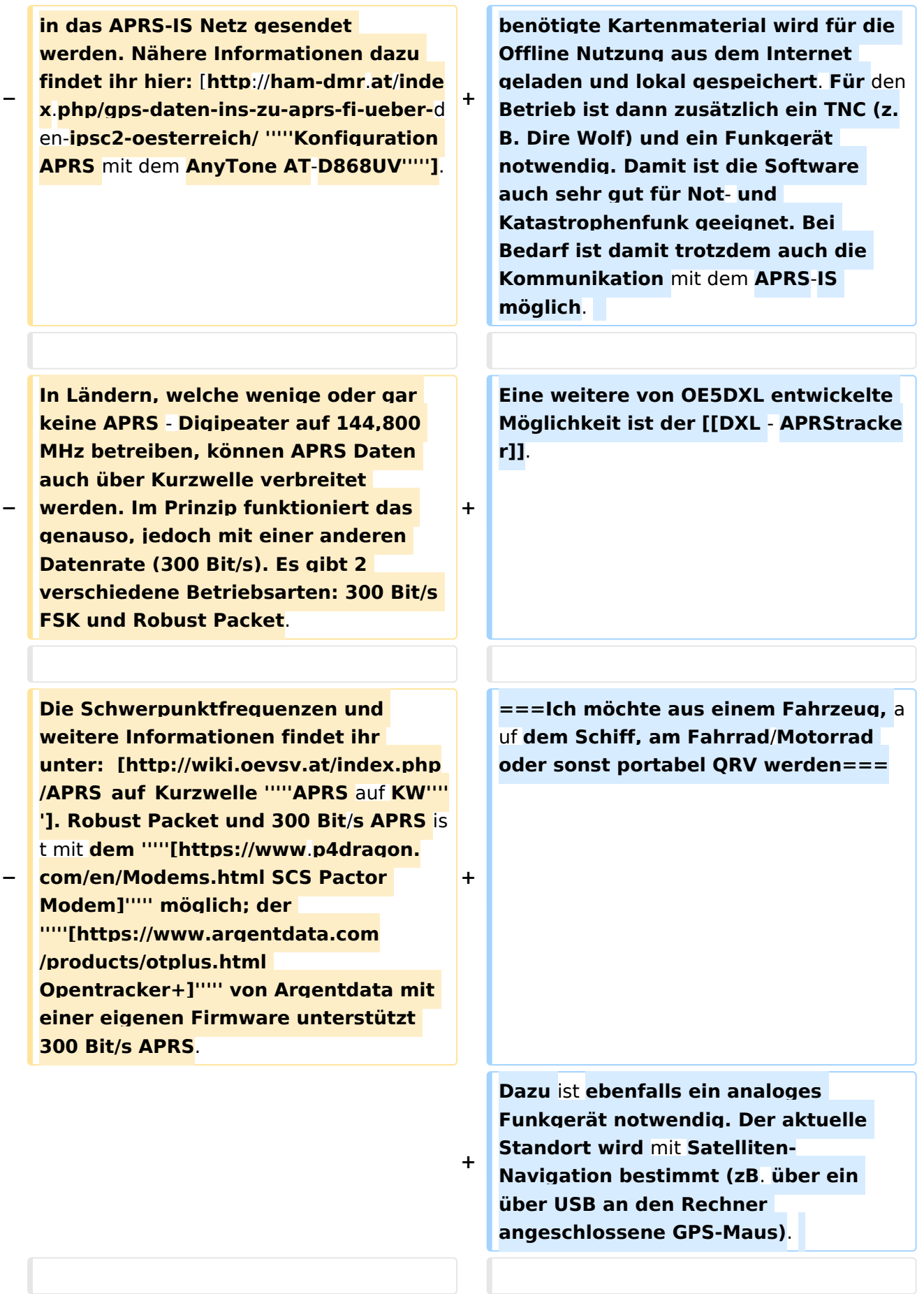

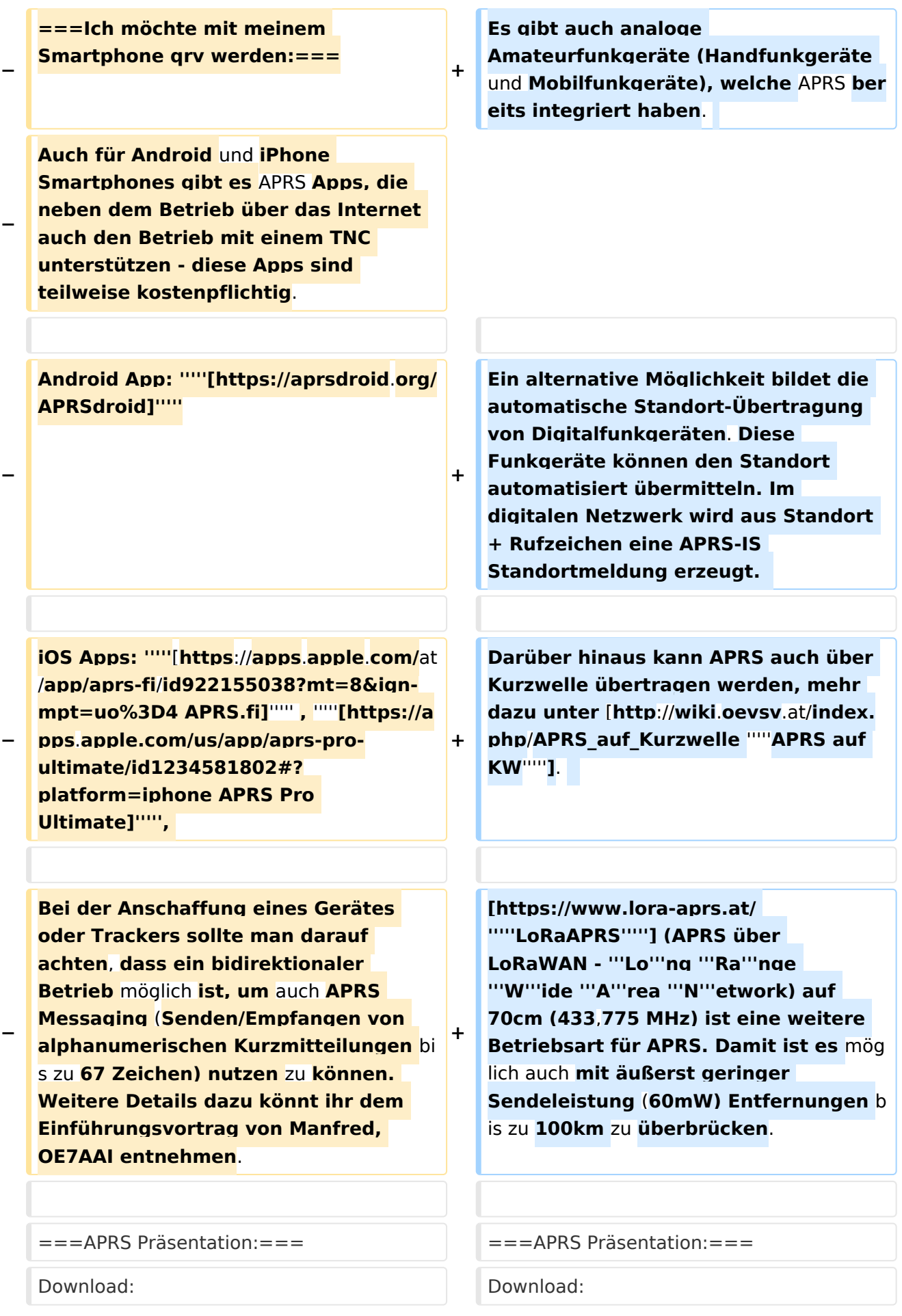

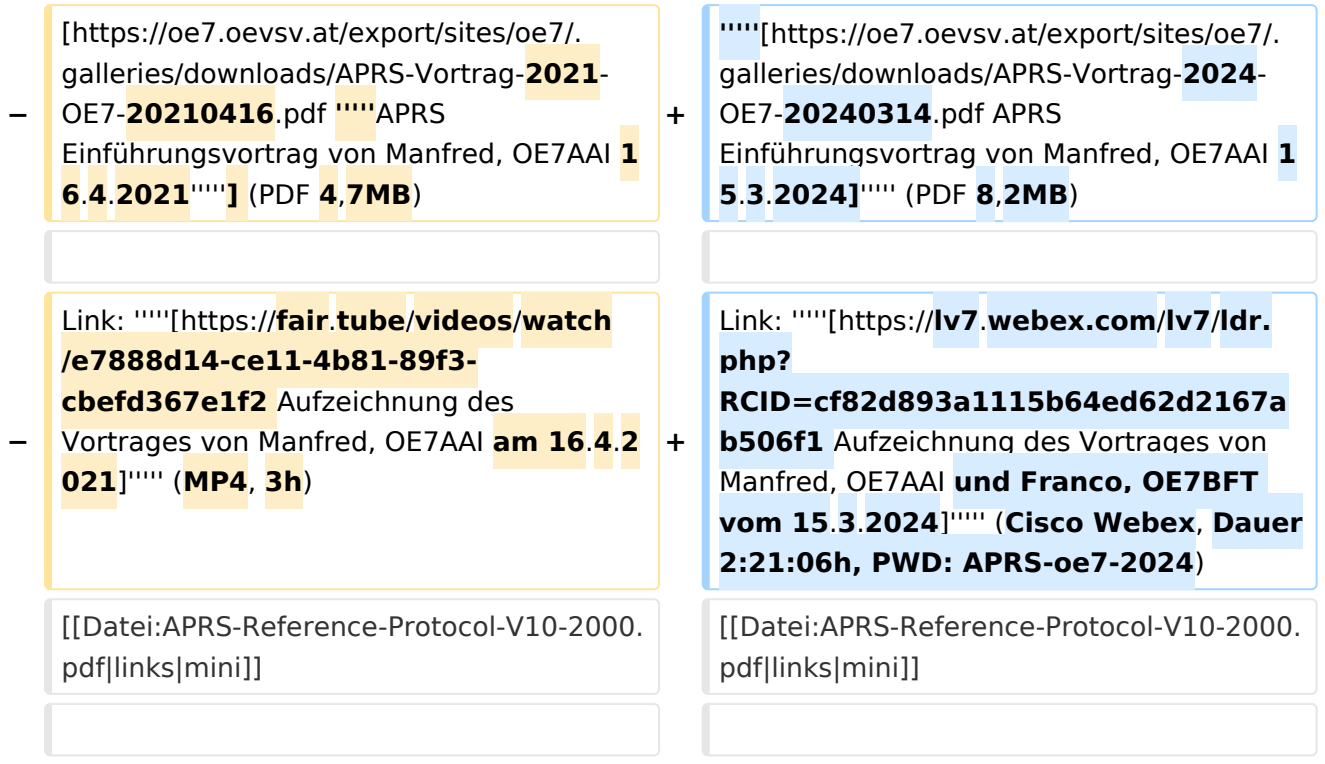

## Aktuelle Version vom 18. März 2024, 22:03 Uhr

Das Automatic Packet Reporting System (APRS) wurde vom Bob Bruninga, WB4APR († 2022) ab 1982 entwickelt. Die häufigste Anwendung von APRS ist die Übermittlung von Standortdaten, weshalb APRS *fälschlicherweise* auch "Automatic *Position* Reporting System" genannt wird.

Die [Marke APRS](https://tmsearch.uspto.gov/bin/showfield?f=doc&state=4807:rgaqp.5.1) wurde 1995 von WB4APR ins US-Markenregister eingetragen, heute gehört sie der gemeinnützigen [Tuscon Amateur Packet Radio Corp.](https://tapr.org/) In Europa gibt es keine Eintragung.

### Inhaltsverzeichnis

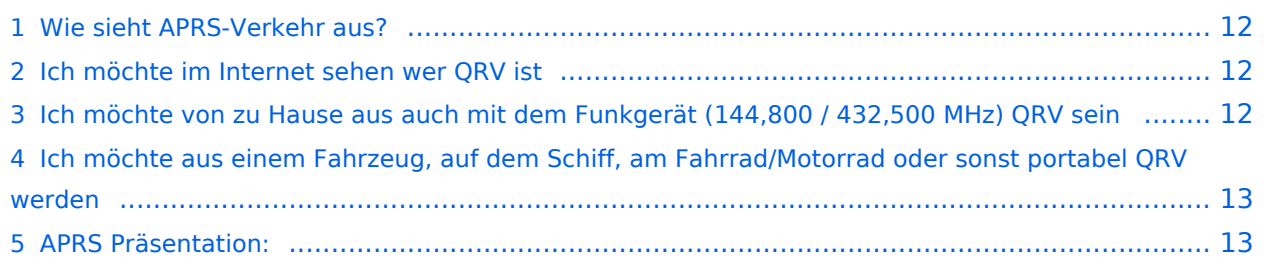

#### <span id="page-11-0"></span>Wie sieht APRS-Verkehr aus?

Hier ein Beispiel (Darstellung der Software Direwolf):

```
Digipeater WIDE1 (probably OE6XTR) audio level = 81(22/20)INONE1
                                                                     111111[0.3] IW4EGP>APU25N, T79PRS, OE6XTR, WIDE1*, WIDE2:>161643zDX: IZ4WRK 44.31.15N 11.44.11E 50.5 miles 311\Xi 18:17<0x0d>
U frame UI: p/f=0, No layer 3 protocol implemented., length = 105
       APU25N 0 c/r=0 res=3 last=0
destsource IW4EGP 0 c/r=0 res=3 last=0
 digi 1 T79PRS 0 h=1 res=3 last=0
 digi 2 OE6XTR 0
                    h=1 res=3 last=0
 digi 3 WIDE1 0 h=1 res=3 last=0
 digi 4 WIDE2
               \overline{0}h=0 res=3 last=1
 000: 82 a0 aa 64 6a 9c 60 92 ae 68 8a 8e a0 60 a8 6e ...dj.`..h...`.n
       72 a0 a4 a6 e0 9e 8a 6c b0 a8 a4 e0 ae 92 88 8a r......1........
 010:020: 62 40 e0 ae 92 88 8a 64 40 61 03 f0 3e 31 36 31 b@.....d@a..>161
 030: 36 34 33 7a 44 58 3a 20 49 5a 34 57 52 4b 20 34 643zDX: IZ4WRK 4
 040: 34 2e 33 31 2e 31 35 4e 20 31 31 2e 34 34 2e 31 4.31.15N 11.44.1
 050: 31 45 20 35 30 2e 35 20 6d 69 6c 65 73 20 33 31 1E 50.5 miles 31
 060: 31 f8 20 31 38 3a 31 37 0d
                                                        1.18:17.Status Report, UIview 32 bit apps
DX: IZ4WRK 44.31.15N 11.44.11E 50.5 miles 311 18:17
Character code 0xf8 is probably an attempt at a degree symbol.
```
Es gibt mehrere Möglichkeiten in APRS (Automatic Packet Reporting System) qrv zu werden:

#### <span id="page-11-1"></span>**Ich möchte im Internet sehen wer QRV ist**

Im Internet gibt es viele Websites, auf denen man APRS Stationen verfolgen kann:

*[aprs.fi](http://aprs.fi/)* ist wohl einer der beliebtesten und bekanntesten Adressen.

Weitere Seiten:

- *[APRS Direct](https://aprsdirect.de/)*
- *[AGWTracker](https://www.agwtracker.com/)*

Darüber hinaus kann auch eine lokale App installiert werden, ein Liste von teilweise sehr alten Programmen ist unter *<http://aprs-is.net/ClientSoftware.aspx>* verfügbar.

APRS kann auch über das Hamnet empfangen und gesendet werden (siehe dazu [APRS im](https://wiki.oevsv.at/wiki/APRS_im_HAMNET)  [HAMNET\)](https://wiki.oevsv.at/wiki/APRS_im_HAMNET)

### <span id="page-11-2"></span>**Ich möchte von zu Hause aus auch mit dem Funkgerät (144,800 / 432,500 MHz) QRV sein**

Mit einem analogen 2m- oder 70cm-Funkgerät kann man selbst mit ARPS qrv sein. Am wichtigsten ist die Frequenz 144,800 MHz im 2m-Band. Aussendungen auf dieser Frequenz werden von zahlreichen Stationen empfangen und ins Internet (APRS-IS) weitergeleitet. Nicht flächendeckend ist hingegen die Nutzung von APRS auf 70cm auf der Frequenz 432,500 MHz. Der Vorteil dieser Frequenz ist die deutlich geringere Belegung, der Nachteil, dass Aussendungen auf dieser Frequenz nur in manchen Ballungsgebieten in APRS-IS weitergeleitet werden.

Früher wurden für APRS *[TNC](https://wiki.oevsv.at/wiki/Packet_Radio_via_TNC)* (Terminal Node Controller) verwendet, es gab auch Lösungen mit Soundkarten und Sende-Empfangsumschaltung (PTT-Steuerung) über eine serielle Schnittstelle (COM-Port). Heute wird üblicherweise ein kleiner Rechner - typischerweise ein Raspberry Pi verwendet. Die PTT kann dort direkt über programmierbare IO-Ports gesteuert werden. Es ist auch möglich einen USB-Serial-Adapter zu verwenden und über die serielle Schnittstelle die PTT zu steuern, in diesem Fall kann auch ein Rechner ohne frei programmierbare IO-Ports verwendet werden.

Als TNC wird heute (dh. 2023) oft [Dire Wolf](https://github.com/wb2osz/direwolf) ([Dokumentation](https://github.com/wb2osz/direwolf)) als Soundkarten-TNC verwendet. Im GIThub-Repo von Dire Wolf finden sich auch zahlreiche teilweise ältere Dokumente zur Performance von AX25 und APRS.

Für den Offline-Betrieb ohne Internet gibt es unter Windows die Software **PinPoint APRS** ( [Website](https://www.pinpointaprs.com/)). Das benötigte Kartenmaterial wird für die Offline Nutzung aus dem Internet geladen und lokal gespeichert. Für den Betrieb ist dann zusätzlich ein TNC (z.B. Dire Wolf) und ein Funkgerät notwendig. Damit ist die Software auch sehr gut für Not- und Katastrophenfunk geeignet. Bei Bedarf ist damit trotzdem auch die Kommunikation mit dem APRS-IS möglich.

Eine weitere von OE5DXL entwickelte Möglichkeit ist der [DXL - APRStracker.](https://wiki.oevsv.at/wiki/DXL_-_APRStracker)

#### <span id="page-12-0"></span>**Ich möchte aus einem Fahrzeug, auf dem Schiff, am Fahrrad/Motorrad oder sonst portabel QRV werden**

Dazu ist ebenfalls ein analoges Funkgerät notwendig. Der aktuelle Standort wird mit Satelliten-Navigation bestimmt (zB. über ein über USB an den Rechner angeschlossene GPS-Maus).

Es gibt auch analoge Amateurfunkgeräte (Handfunkgeräte und Mobilfunkgeräte), welche APRS bereits integriert haben.

Ein alternative Möglichkeit bildet die automatische Standort-Übertragung von Digitalfunkgeräten. Diese Funkgeräte können den Standort automatisiert übermitteln. Im digitalen Netzwerk wird aus Standort + Rufzeichen eine APRS-IS Standortmeldung erzeugt.

Darüber hinaus kann APRS auch über Kurzwelle übertragen werden, mehr dazu unter *[APRS auf](http://wiki.oevsv.at/index.php/APRS_auf_Kurzwelle)  [KW](http://wiki.oevsv.at/index.php/APRS_auf_Kurzwelle)*.

*[LoRaAPRS](https://www.lora-aprs.at/)* (APRS über LoRaWAN - **Lo**ng **Ra**nge **W**ide **A**rea **N**etwork) auf 70cm (433,775 MHz) ist eine weitere Betriebsart für APRS. Damit ist es möglich auch mit äußerst geringer Sendeleistung (60mW) Entfernungen bis zu 100km zu überbrücken.

#### <span id="page-12-1"></span>**APRS Präsentation:**

Download: *[APRS Einführungsvortrag von Manfred, OE7AAI 15.3.2024](https://oe7.oevsv.at/export/sites/oe7/.galleries/downloads/APRS-Vortrag-2024-OE7-20240314.pdf)* (PDF 8,2MB)

Link: *[Aufzeichnung des Vortrages von Manfred, OE7AAI und Franco, OE7BFT vom](https://lv7.webex.com/lv7/ldr.php?RCID=cf82d893a1115b64ed62d2167ab506f1)  [15.3.2024](https://lv7.webex.com/lv7/ldr.php?RCID=cf82d893a1115b64ed62d2167ab506f1)* (Cisco Webex, Dauer 2:21:06h, PWD: APRS-oe7-2024)

Dokumentation ARPS 1.0 (aus dem Jahr 2000).

Quelle:<http://www.aprs.org/doc/APRS101.PDF>

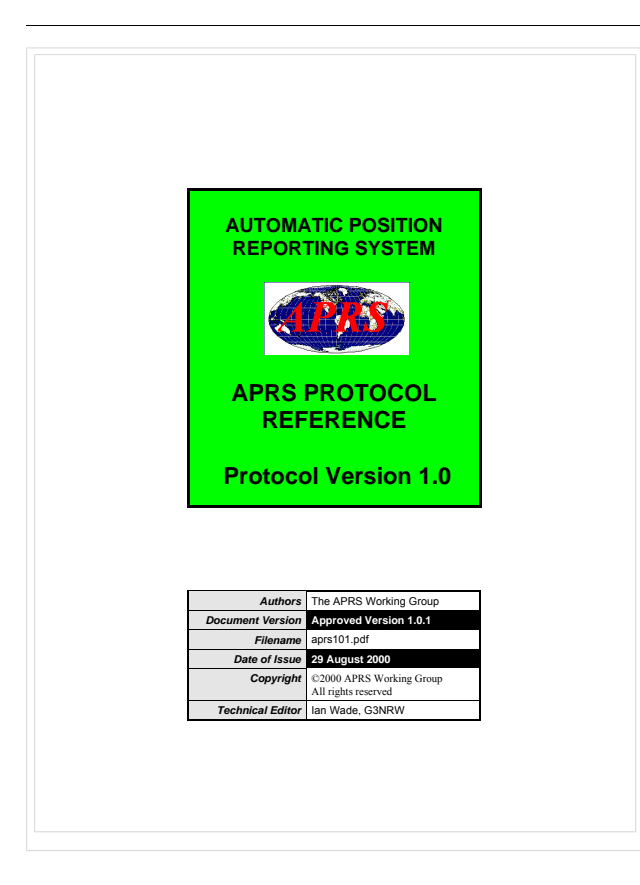